# <span id="page-0-0"></span>**Sync all source fields**

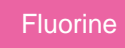

If a sharing (source) application has custom fields that do not typically exist in ServiceNow table schemas, then you will want to enable the **Sync all source fields** option within your ServiceNow subscribe in your subscribing (target) instance. Enabling the **Sync all source fields** option will ensure that any custom or outlying fields in your source instance are properly synced (by inserting missing fields) in your target instance.

**NOTE:** For the **Sync all source fields** option, the fields that exist in your source instance and that do not exist in your target instance will be created in your target instance with the initial letter of the field label capitalized only. For example, if you have a field in your source instance labeled custom FIELD, that field will be labeled in your target instance as **Custom field**.

## **Prerequisites**

First, you will need to [install Replicator for ServiceNow](https://docs.perspectium.com/display/fluorine/Install+Replicator+for+ServiceNow) and [configure a ServiceNow instance as a subscriber.](https://docs.perspectium.com/display/fluorine/Configure+a+ServiceNow+instance+as+a+subscriber)

### **Procedure**

To sync all source fields with the fields in your target ServiceNow instance, follow these steps:

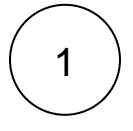

#### **Access your subscribe**

Log into your subscribing (target) ServiceNow instance and navigate to **Perspectium** > **Replicator** > **Subscribe**. Then, click into the subscribe record that you want to sync all source fields for.

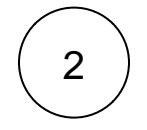

#### **Check Sync all source fields**

Click the **Source Instance** tab. Then, check the **Sync all source fields** box to start inserting any fields that are being shared from your source instance that do not exist in your target instance.

Type your source instance name (e.g., **dev12345**) in the **Source Instance** field, and type your source instance **username** and **pas sword** in the appropriate fields. Finally, click **Update** in the bottom left-hand corner of the form to save the changes to your subscribe record.

**NOTE:** The **Sync all source fields** option will not work if multiple subscribes are created for the same table and one subscribe has the **Skip incoming records with field discrepancies** option checked.

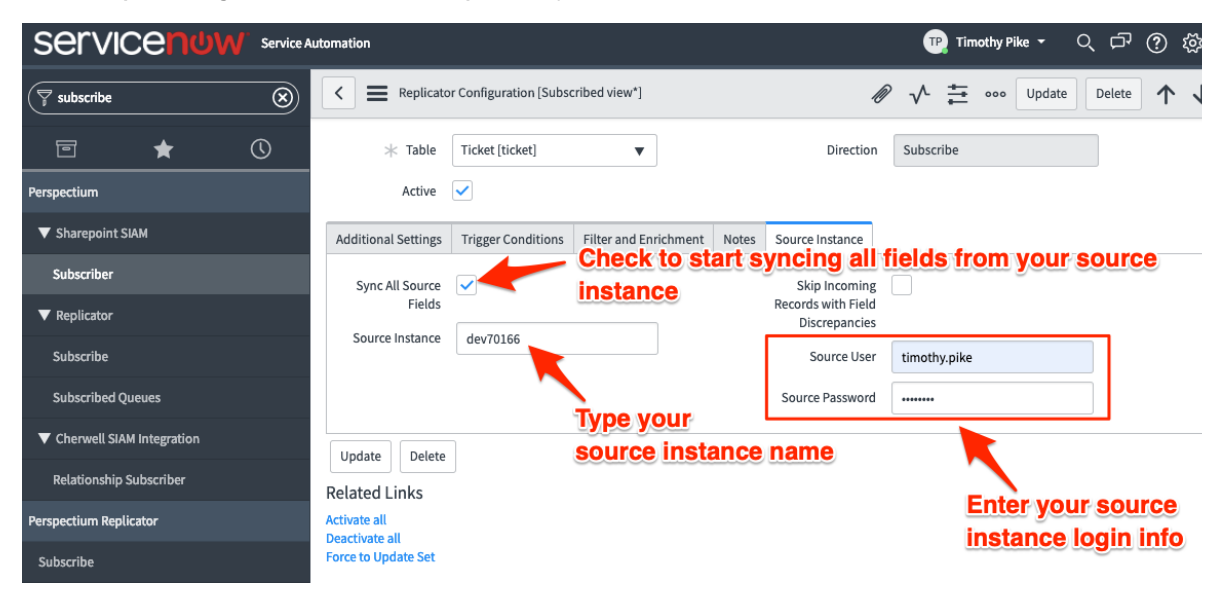

# **Similar topics**

• [Sync all source fields](#page-0-0)

# **Contact Perspectium Support**

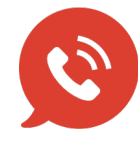

**US: [1 888 620 8880](tel:18886208880) UK: [44 208 068 5953](tel:442080685953) [support@perspectium.com](mailto:support@perspectium.com)**